# **HOW TO USE THE HEAT PRESS**

### **On the heat press…**

- 1. Important: Open heat press if currently closed. **Never pre -heat the press with it closed** .
- 2. Pre -heat the press by turning it on.
- 3. Set the heat press temperature. **Glitter: 307° F, Solid-color & Chrome: 320° F**

## **On the computer…**

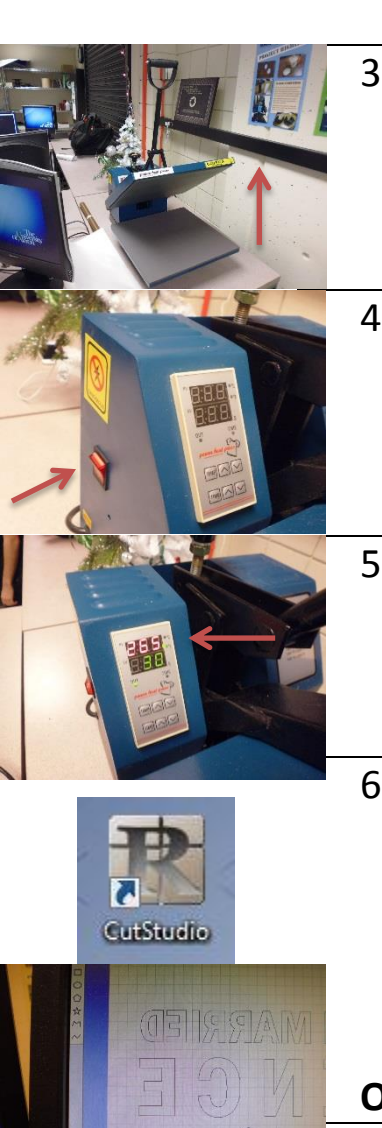

- 1. Open CutStudio, then open/import your design.
- 2. Since you will be cutting on the **bottom** of the thermal vinyl, reverse the image via "Object > Mirror" on the menu.

## **On the vinyl cutter…**

- 1. Remove a sheet of thermal vinyl from the bottom drawer of the cabinet.
- 2. Insert vinyl sheet (glossy side down) in the cutter following the vinyl cutter instruction sheet .
- 3. Set the vinyl cutter blade force (Force button, ↑↓, Enter) . **Glitter: 230gf, Solid -color: 180gf Chrome: 210gf**
- 4. Cut your design using the instructions above the cutter. Do not remove vinyl yet.
- 5. Please set the blade force back to 150gf for regular vinyl.
- 6. Remove vinyl, then carefully peel the unwanted vinyl from your cutout. Do not apply transfer tape as per the vinyl cutter instructions.

### **On the heat press...**

- 1. Set the heat press timer . **Glitter: 20 seconds Solid -color & Chrome: 30 secs .**
- 2. Place t -shirt in heat press, front side up.

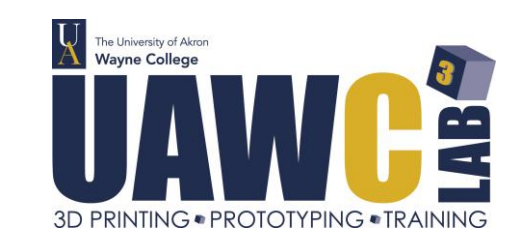

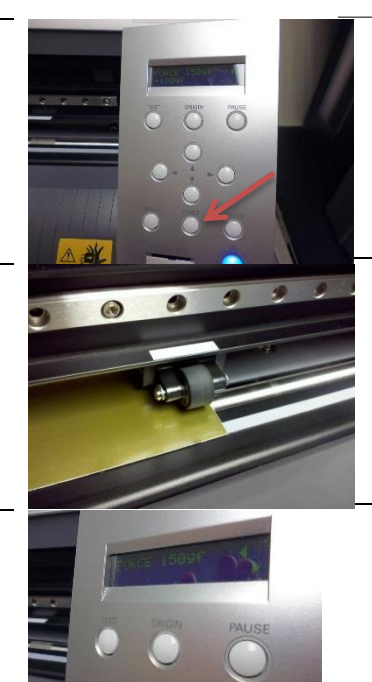

3. Place vinyl cutout(s) on t -shirt (shiny side up), arrange as needed. Use four finger s to measure from shirt collar.

4. Place protective sheet on top of everything. This prevents the vinyl from sticking to the top of

5. Close the heat press by firmly pulling down the handle until it

6. Watch the timer. When time's up, the heat press will beep. Lift the handle then remove your

- 
- the heat press.
	- locks into place.
- shirt.
	- backing.
	- your design.
	- heat press.

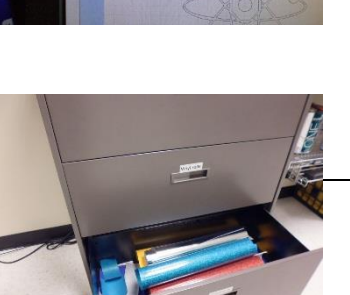

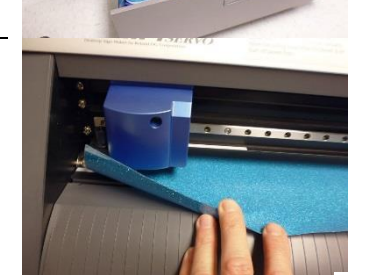

7. Allow t -shirt to cool **completely** before removing the vinyl

8. Carefully peel the backing from

9. Important! Ensure that heat press is open, then turn off the

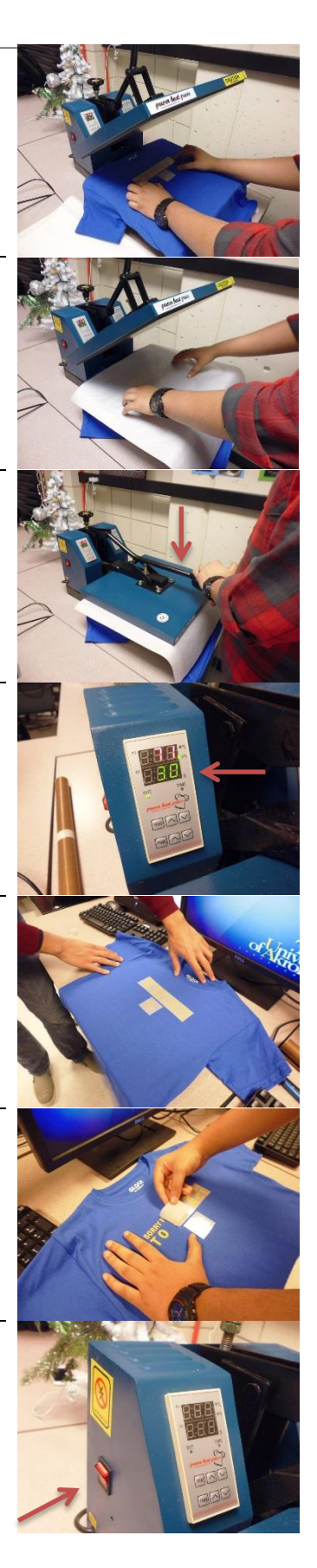